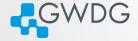

# Compilation of applications via, make, CMake, and Autotools

Trevor Khwam Tabougua

Gesellschaft für wissenschaftliche Datenverarbeitung mbH Göttingen Burckhardtweg 4, 37077 Göttingen

November 02, 2022

# Learning objectives

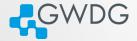

- Get acquainted with software compilation
- Write Makefiles
- Build a simple library with make
- Generate executables with CMake and Autotools

Why compiling?

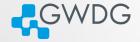

- Compiling means to create an executable or a library from the source code
- GWDG cannot install all software required by users (see modules for what is available)
- Scientific software is often only available as source code
- Compiling on the target system often yields better performance
- Prepackaged software typically requires administrator (root) privileges ...

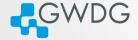

#### Example

■ Small programs → single file → manual compilation gcc -o hello main.c

Problems:

- Harder to manage
- Every change requires long compilation

Solution: Makefile

# Makefile

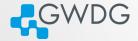

It contains a set of rules that check:

- If certain preconditions are met (files exist or have been updated).
- Runs specific commands as needed if the dependencies changed.

# Format

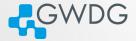

<target>: {<sources>} 2 <commands>

⚠ Note that the white-space is a tabulator.

#### Example:

hello: main.c 2

gcc main.c -o hello

#### A clean rule can also be added

```
hello: main.c
2
      gcc main.c -o hello
3
  clean:
4
```

rm -f hello

# Execution

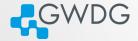

In the terminal:

- The command make will create the file hello
- If there's a cleaning rule, the command make clean will remove all the output objects

# Build more than one executable

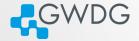

An all rule that depends on all other objects is used.

```
1 all: <target1> <target2>
2 <target1>: {<sources1>}
3 <commands1>
4 <target2>: {<sources2>}
5 <commands2>
```

# Exercise 1

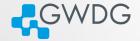

- Clone the git repository https://github.com/KTTrev/Exercises.git
  - cd into Exercises/test\_make, and write a makefile to compile the following scripts: main\_age.c, main\_hallo.c, main\_hello.c Use target names of your choice
  - Execute the makefile, and check if the compilation worked properly by running the obtained files
  - Include a clean rule, recompile the files again, and clean them afterwards

Time: 10min

# Challenges

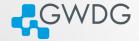

Most libraries have complex programs, and dependencies, and managing makefiles can be challenging

Solution: Makefile Generators

# CMake

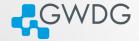

**CMake** is a cross-platform free and open-source software for managing the build process of software using a compiler-independent method.

It uses a configuration file called CMakeLists.txt (placed in the project directory) to generate Makefiles

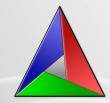

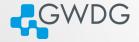

Assuming you are in the project folder, with the source files and the CMakeFiles.txt

- mkdir build
- 2. cd build
- 3. cmake ..

The makefile is now available, thus the command make can be used to generate the executables, as it was previously done

## Exercise 2

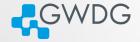

In the previous git repository, if you cd into Exercises/test\_cmake, you will find the three C scripts that were used in the previous exercise, with an additional file: CMakeFiles.txt

- Load cmake/3.21.4 with the following command: module load cmake/3.21.4
- Use the steps provided in the previous slide to generate the executables

Time: 5 min

# Autotools

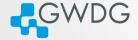

何 ( ) ( ) ( ) ( ) ( ) ( ) ( ) ( )

Just as CMake, **Autotools** is a quick and easy way to manage and package source code so users can compile and install software Its primary input files are:

- configure.ac
- Makefile.am

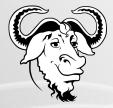

# Using Autotools

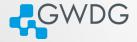

The basic steps to build Autotools-based software are:

## 1. Configuration

./configure --prefix=DIR

Will look at the available build environment, verify required dependencies, generate Makefile(s) and a config.h

### 2. Compilation

make

Actually builds the software component, using the generated Makefiles

#### 3. Installation

make install Installs what has been built (move binaries into PATH etc.)

# About "--prefix"

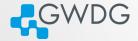

- "--prefix" is used to specify the base directory for your software
- use ./configure --prefix=DIR to install directly in DIR. e.g.

./configure --prefix=\$HOME/software/<name-version>

# Example with nano

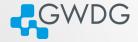

• Get the source code with the command wget :

wget https://mirrors.tripadvisor.com/gnu/nano/nano-6.4.tar.xz

- Unpack the nano source with tar -xvf: tar -xvf nano-6.4.tar.xz
- Then:

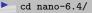

- mkdir build
- ./configure --prefix=/usr/users/YOUR USERNAME/bin/
- make
- make install

## Exercise 3

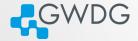

From https://ftp.gnu.org/gnu/ncurses/ , download the source code of ncurses-6.3, and install it as in the previous example. Time: 10 min

# Further Reading

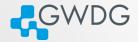

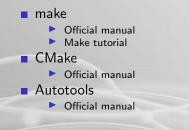

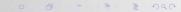